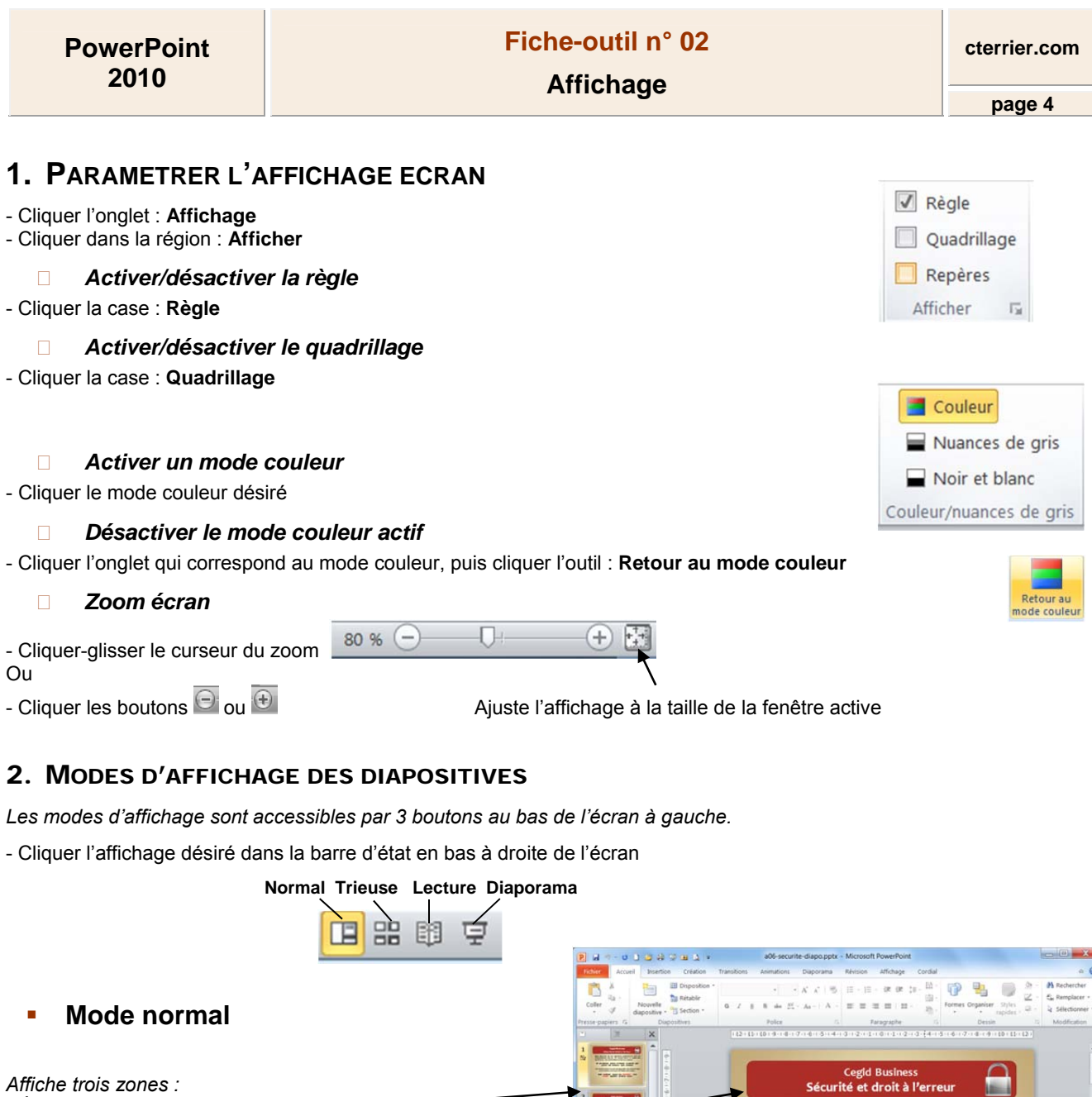

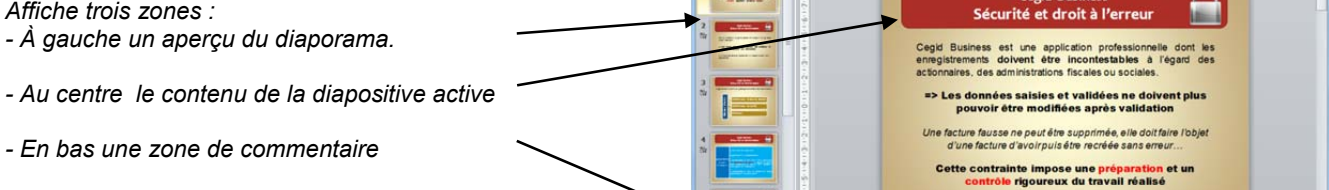

**Mode Plan** 

*Affiche uniquement le texte des diapositives. Il est accessible par un onglet dans la zone de gauche.* 

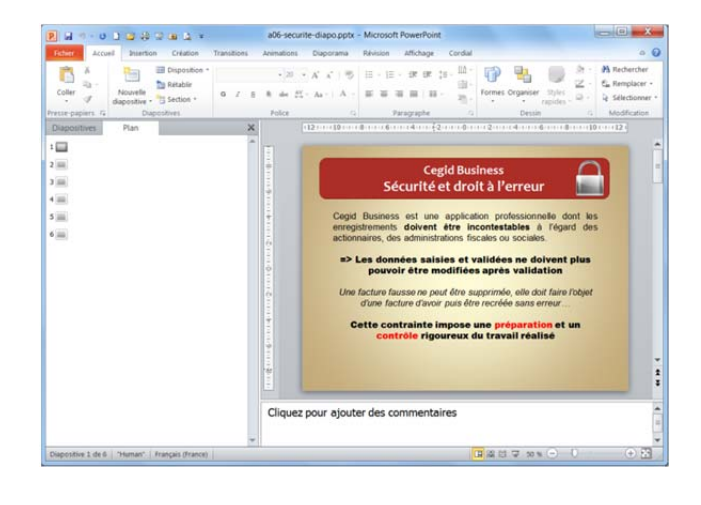

Cliquez pour ajouter des commentaires

## **PowerPoint 2010**

## **Mode Trieuse**

*Affiche l'intégralité du diaporama. Il est possible de modifier l'ordre des diapositives par un cliquer-glisser.* 

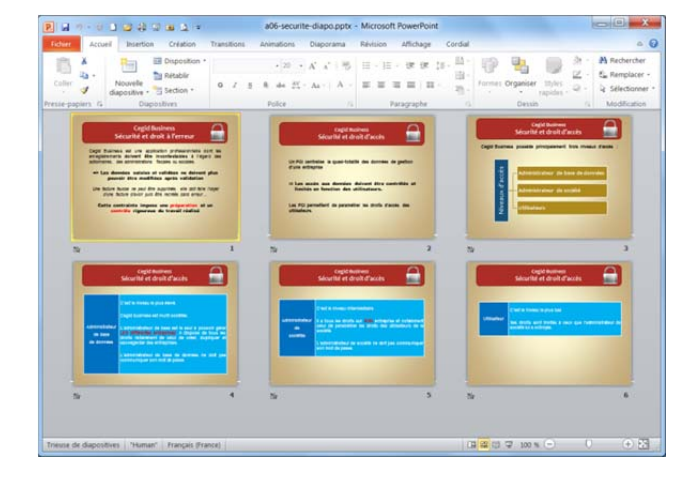

## **Mode lecture**

*Le mode lecture permet de tester le déroulement et l'affichage du diaporama sans l'exécuter.* 

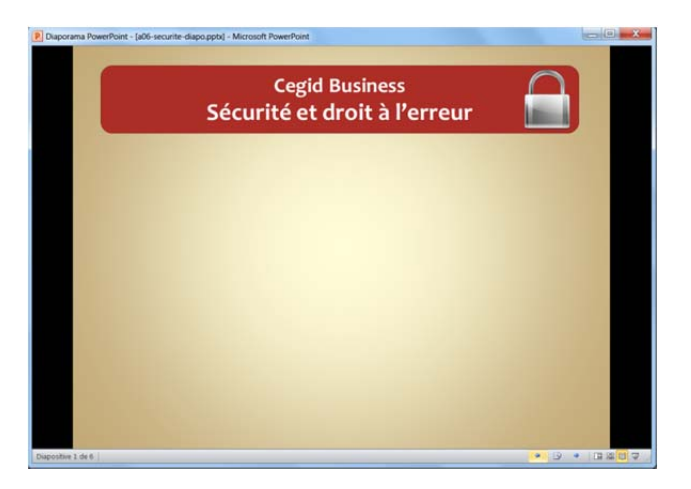

## **Mode Diaporama**

*Affiche en plein écran la diapositive* 

- *Pour quitter l'affichage [Echap].*
- *Pour afficher la diapositive suivante, cliquer ou appuyer sur une touche.*

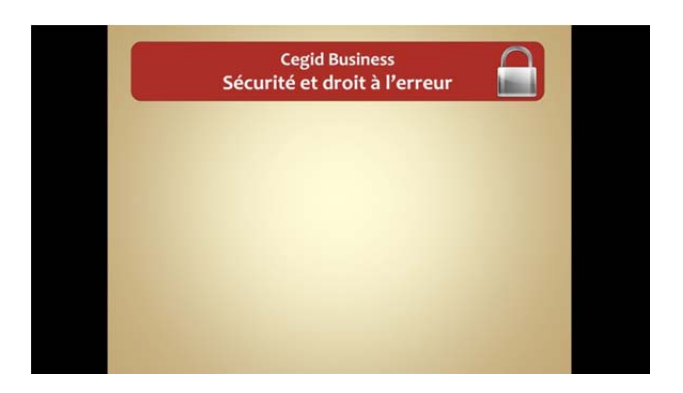